## 附件1: 各专业申请基本条件、可接受人数及考核方案

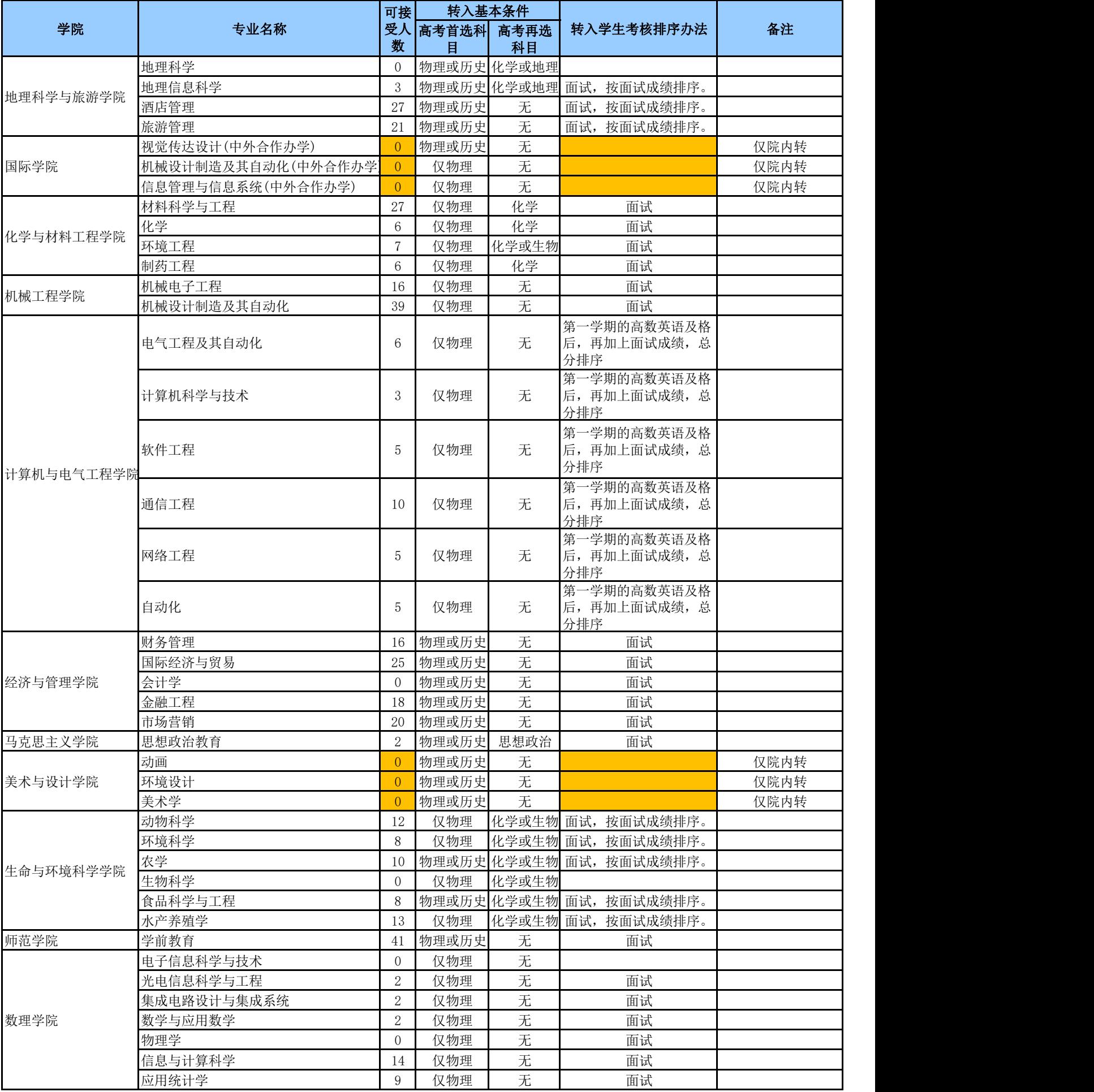

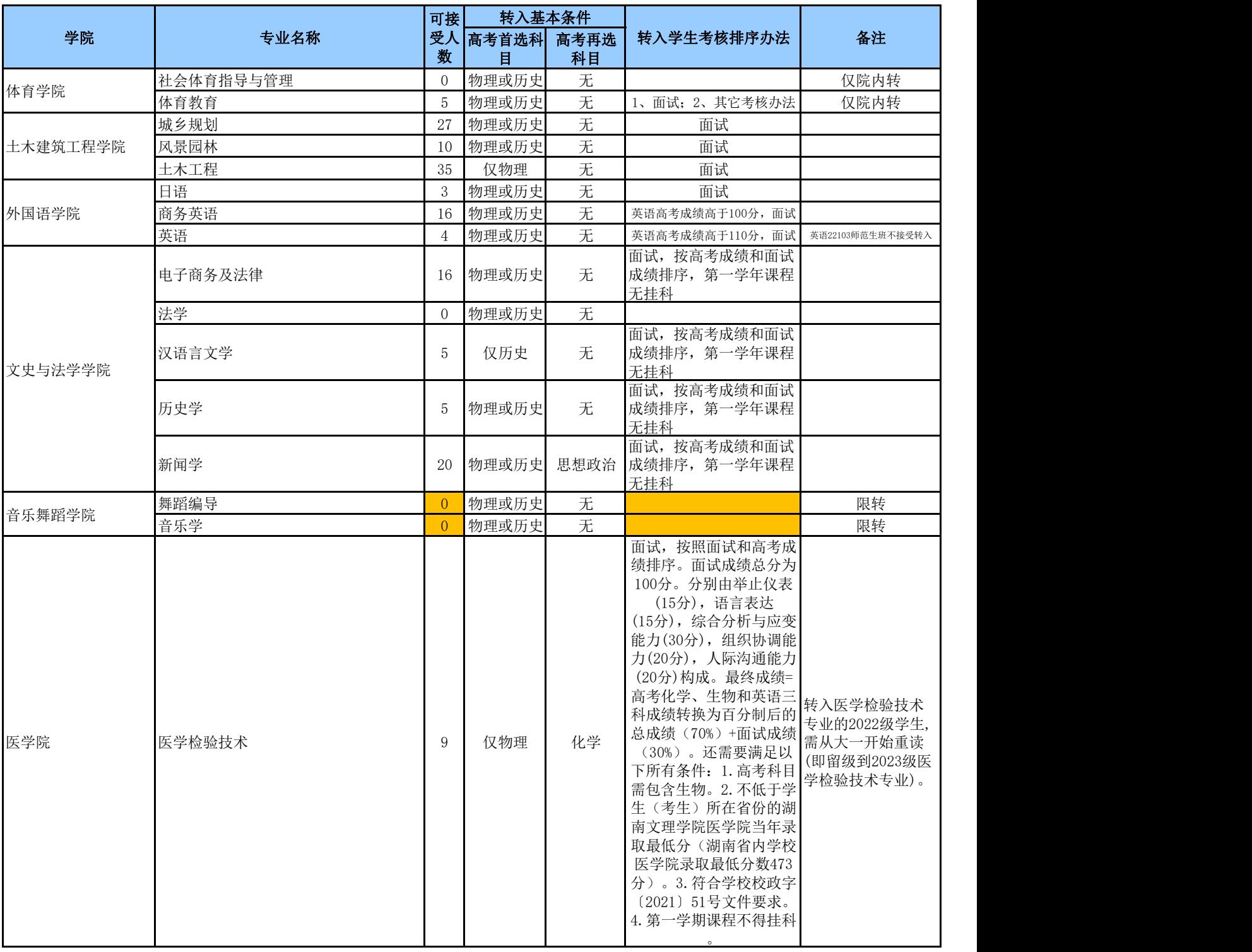

1. "计划转入数"为零的专业,学生仍可申报,但能否转入取决于该专业是否有学生成功转出。

2.学院内部转专业由学院自行决定,不受转入计划控制,但仍需按程序办理。

附件 2

### **教务系统申请转专业流程**

1.登录教务系统:http://42.49.134.163:20012/jsxsd/

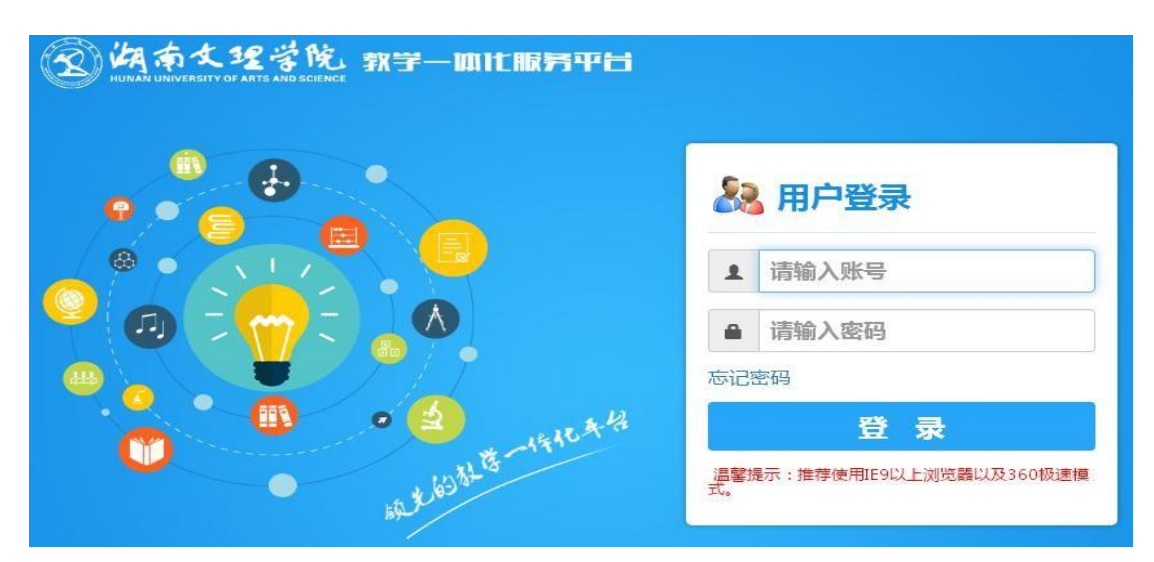

输入账号和密码,账号:学号,初始密码:出生日期8位数(例:2021年1月1日出生的密 码是20210101),如果忘记密码,请联系所在学院教务办老师。

### 2.选择【学籍成绩】

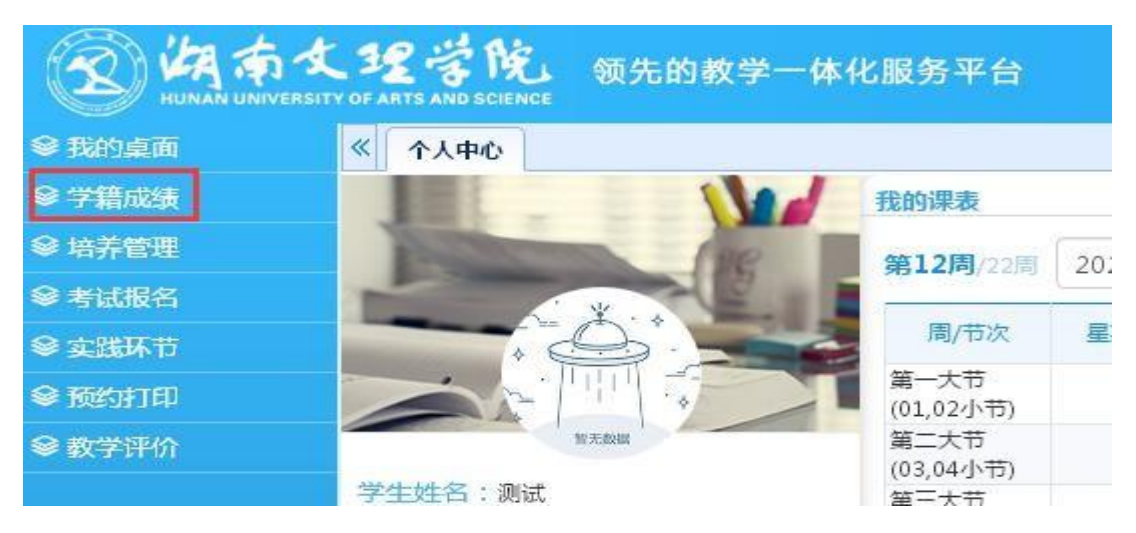

#### 3.选择异动类型及专业

选择【学籍管理】--选择【学籍异动信息】--点击【申请异动】--弹出【学生异动申请】窗 口。窗口上半部分显示【学生当前情况】,下半部分显示【学籍异动填写】。

- ●[异动类别]:选择"转专业";
- ●[异动原因]:根据自身情况选择,一般为"个人申请";

●[专业名称]:点击文本框后面的【选择】按钮,弹出"专业选择"窗口,选择申请转 入专业的名称,开设年度为 2022,选择的专业名称必须和附件 1 中的专业名称完全相同。如 下图所示:

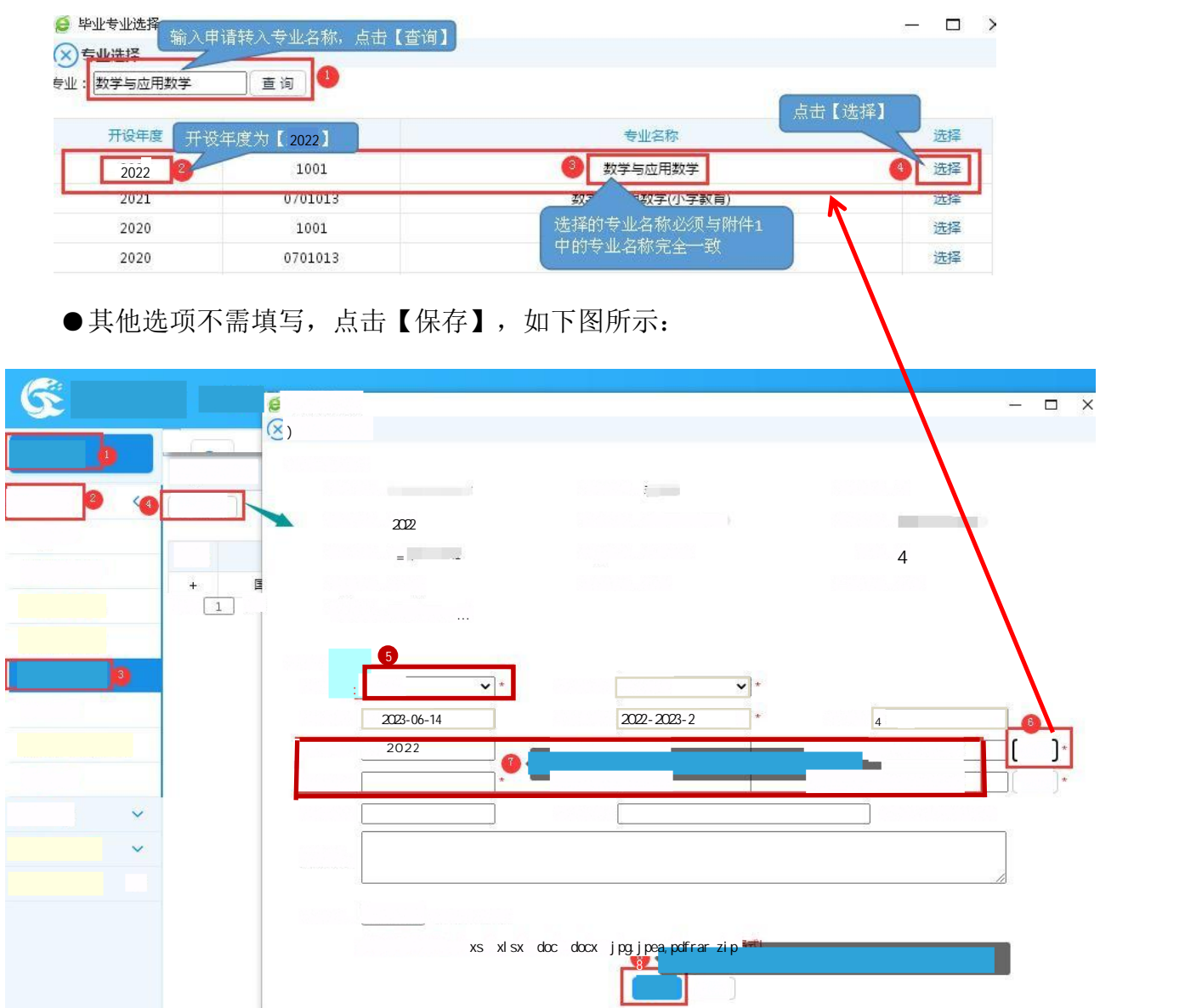

4. 点击【保存】后, 自动返回【学籍异动信息】页面, 等待审核, 申请完成。

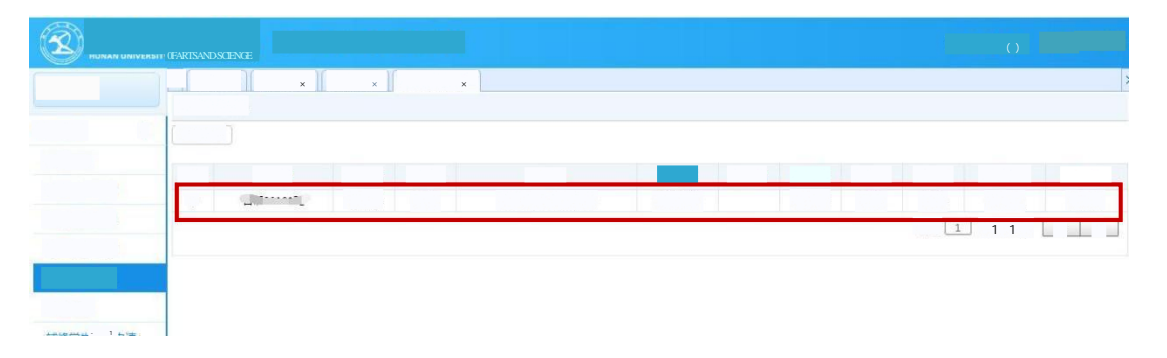

附件 3

### 湖南文理学院2022级学生转专业申请表

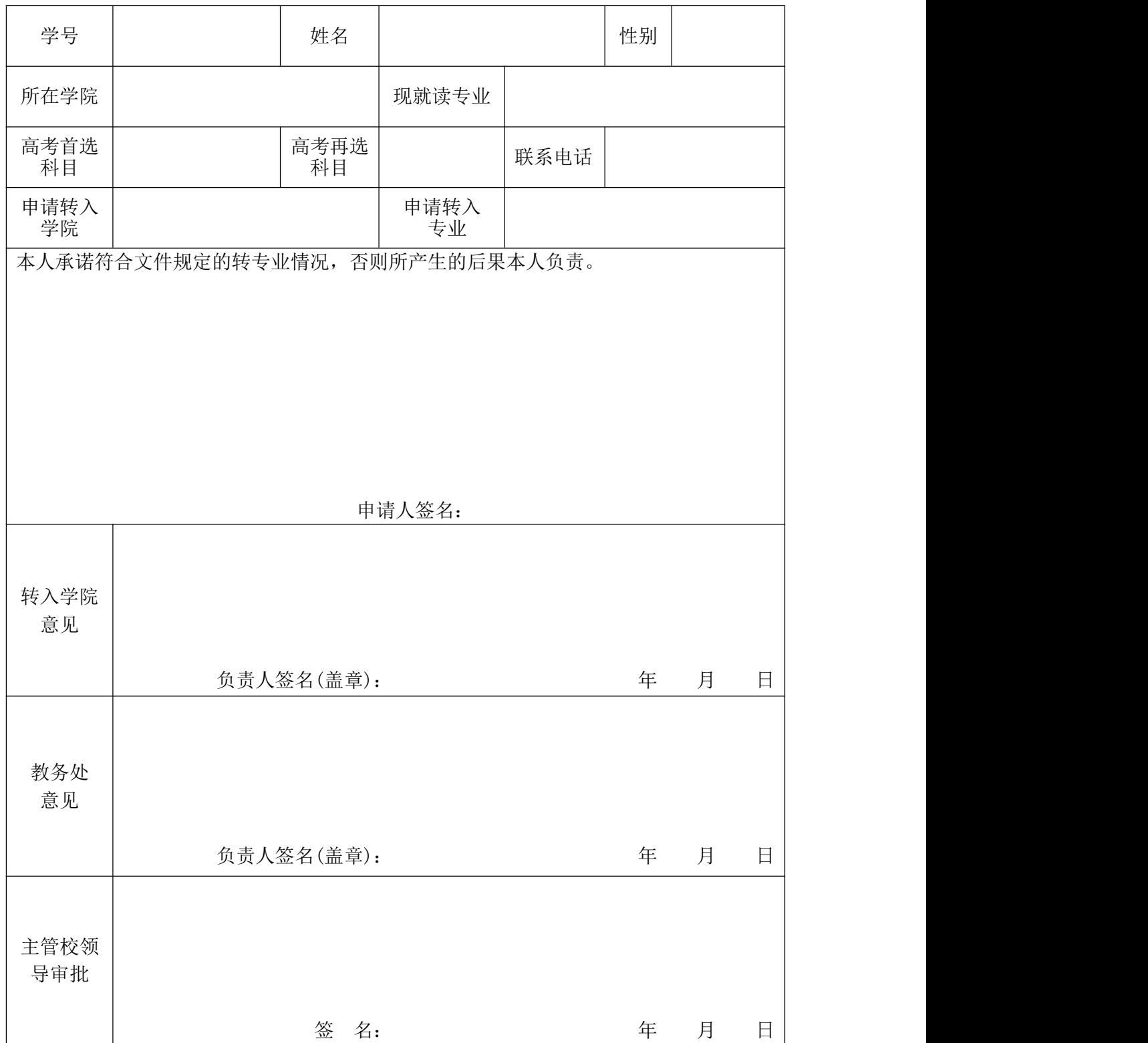

备注:此表供汇总审核备查,由转入学院审核收集汇总并教学院负责人签字盖章后 交教务处学籍科,再由教务处复核签字盖章、主管校领导审批。

# 湖南文理学院2022级学生转入学院审核情况表

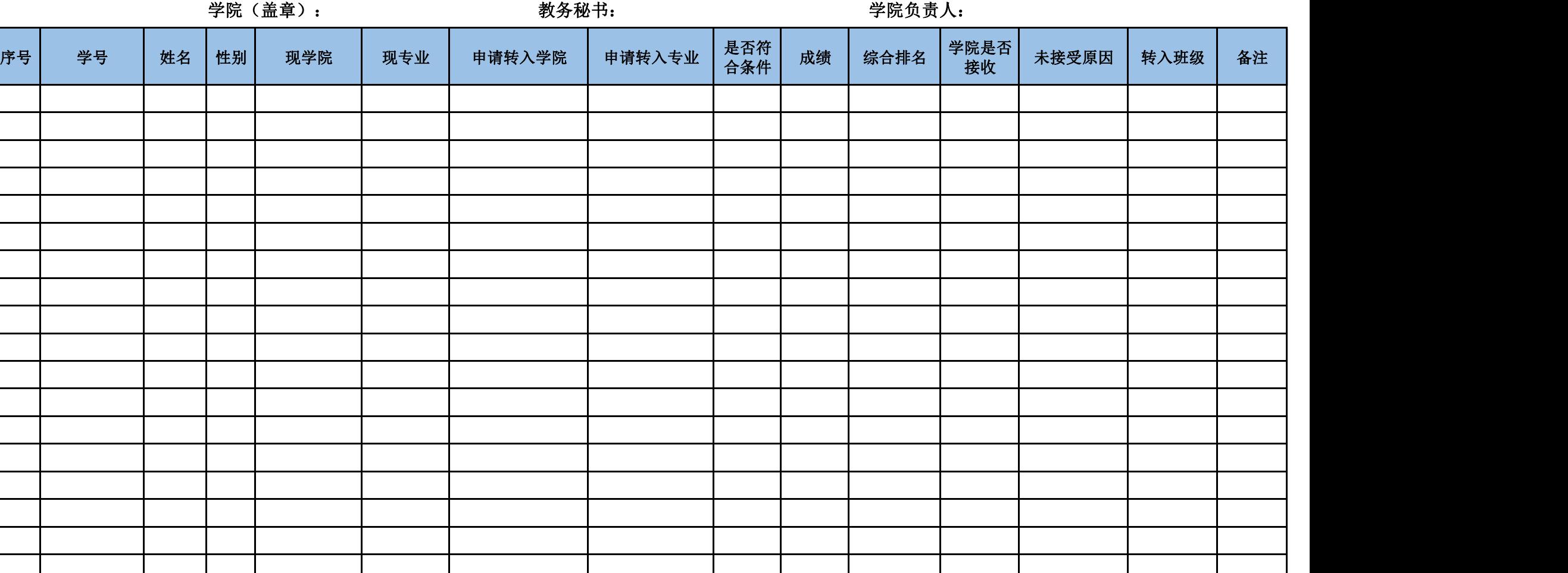